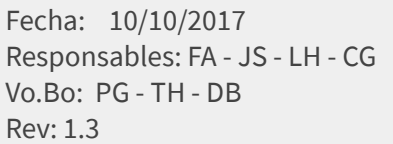

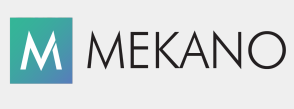

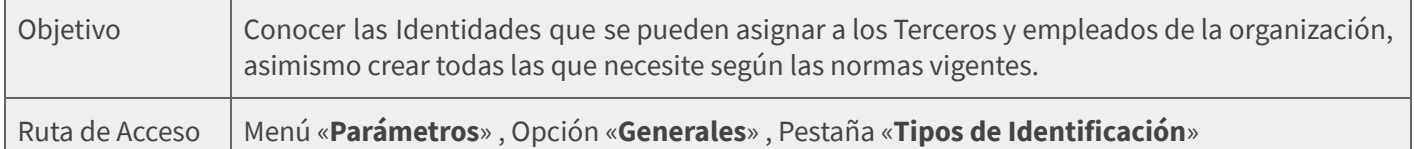

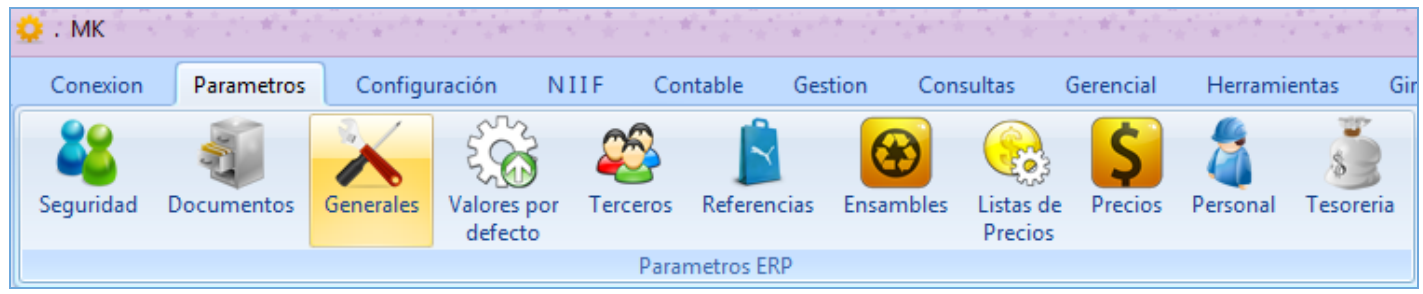

# DESCRIPCIÓN

Al momento de crear una empresa, Mekano adiciona las principales Identidades requeridas en Colombia, las cuales permiten identificar a los Terceros o Empleados según su tipo de documento. Por ejemplo: Cédula, Nit, Tarjeta de Identidad, Cédula de Extranjería, entre otras. Estos códigos son estipulados por la Dirección de Impuestos DIAN para ser reportados en la información exógena o medios magnéticos.

Si la empresa corresponde al sector salud, existen códigos especiales estipulados para ser reportados en los RIPS; gracias a su versatilidad, Mekano permite su manejo y configuración.

### AMBIENTE DE TRABAJO

Según el modelo de seguridad que ofrece Mekano, para que un usuario pueda ingresar a esta ventana, , es indispensable que en su perfil tenga habilitado el menú «**Parámetros**» y la opción «**Generales**», asimismo, según los procesos que vaya a ejecutar, deberá contar con los permisos respectivos, fijados previamente por el usuario Supervisor (ver [«Perfiles](http://www.apolosoft.com/documentos/mekano/T027.pdf)»).

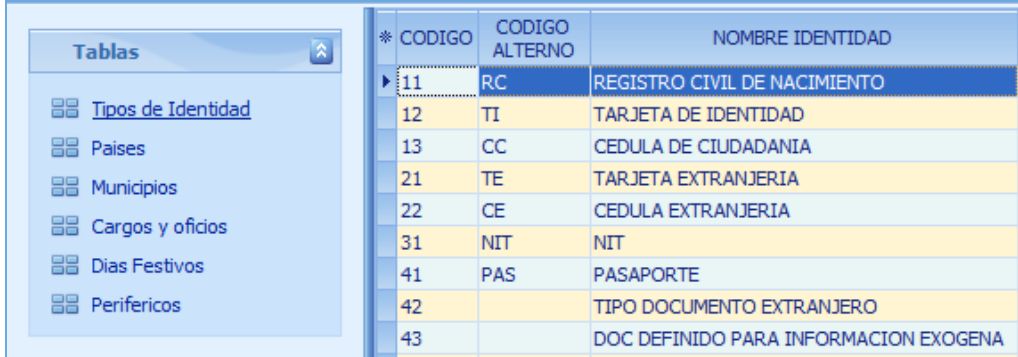

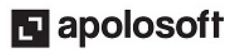

# **M** MEKANO

Gracias a que Mekano es un software amigable y de fácil uso, sus ventanas tienen el mismo método para adicionar, grabar, editar o borrar registros. Para mayor ilustración, observe en el siguiente recuadro los botones más usados de la Barra de Funciones, cada uno acompañado de una tecla rápida:

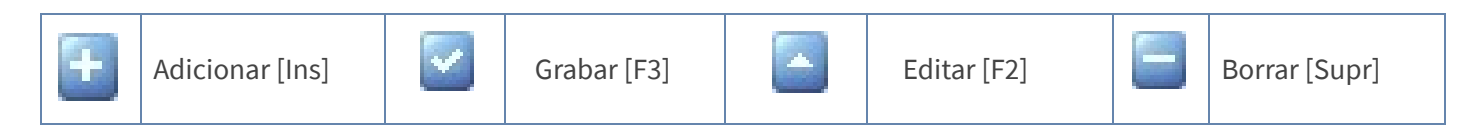

Adicionar: Para crear una nueva identidad, oprima la tecla Insert, la tecla Flecha Abajo o de clic en el botón Adicionar de la barra de funciones y luego configure los siguientes campos:

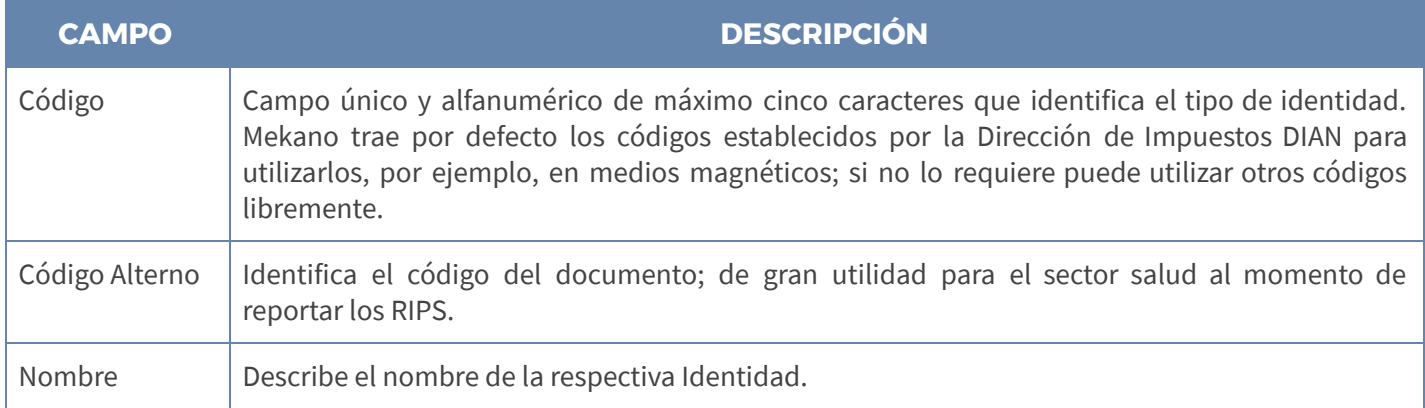

Grabar: Siempre guarde el registro, usando la tecla [F3] o haciendo clic en el botón Aceptar ubicado en la barra de funciones, si lo desea también puede usar la tecla [Flecha Arriba].

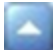

Editar: use la tecla [F2] o el botón Editar de la barra de funciones, luego de realizar los cambios que requiere use la tecla [F3] para Grabar.

Eliminar: Para borrar una Identidad use la tecla [Supr] o el botón Eliminar de la barra de funciones y confirme la operación. Recuerde que este proceso es irreversible y sólo lo puede ejecutar el Usuario con el atributo Eliminar en su Perfil.

### ELIMINAR IDENTIDADES

Gracias a la integridad referencial de Mekano y por seguridad de su información, no es posible eliminar una Identidad si su código está vinculado en otra ventana. En ese caso, aparecerá el mensaje de advertencia: 'Registro restaurado por tener dependencia'. Pero si desea ejecutar dicha eliminación, primero deberá desvincularlo de las siguientes opciones, según los módulos que utilice:

- **Terceros**: Al crear los clientes, proveedores, acreedores, etc.
- **Personal** : Al crear los Empleados.

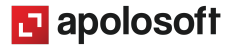

# **M** MEKANO

## TRUCOS DE MANEJO

- Acceso Rápido: También puede ingresar a esta ventana oprimiendo de manera secuencial las teclas: [Alt]+[P]+[G], combinación que puede variar según la configuración de su teclado; en tal caso, deberá consultar el manual de su sistema operativo.
- Filtros y Búsquedas: Mekano brinda al usuario varias alternativas para buscar datos e información requerida (ver «**Búsquedas»**); en esta ventana puede utilizar, por ejemplo, la **Búsqueda Incremental**: basta con ubicarse en el campo «Código» o «Nombre» según el caso, y digitar algunos caracteres hasta encontrar la coincidencia completa.
- Ayuda en Línea: Si desea activar la ayuda disponible para esta ventana, oprima la tecla [F1] o en su defecto, sin salir de esta opción, puede hacerlo desde el menú «**Conexión**» y hacer clic en «**Ayuda**».

## TUTORIALES RELACIONADOS

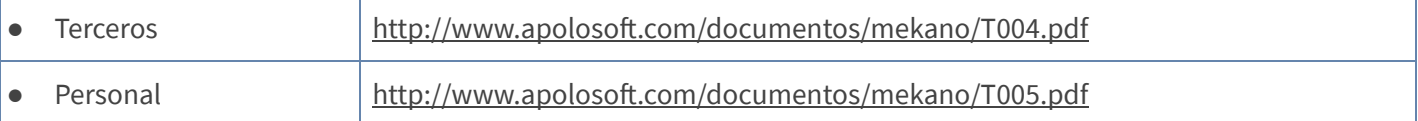

## BARRA DE FUNCIÓN DE MEKANO

La Barra de Funciones aparece en cada opción del programa y está ubicada en la parte inferior de la respectiva ventana.

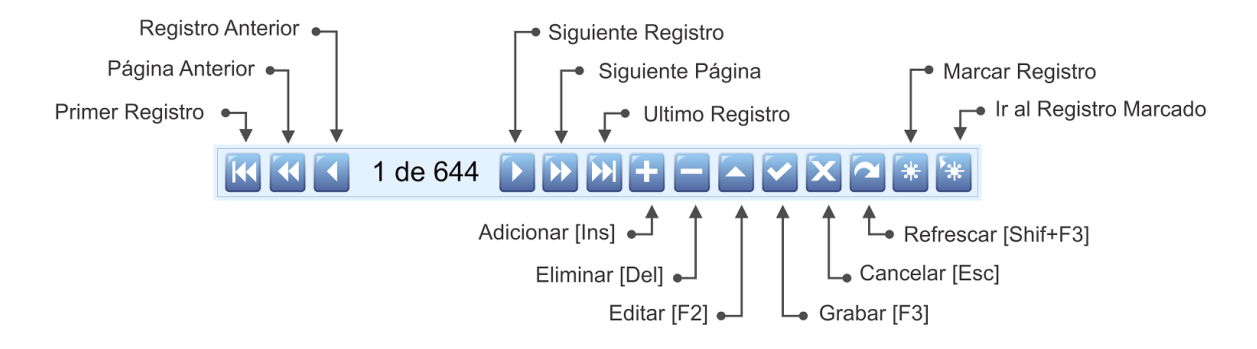

### CUESTIONARIO

- ¿Para qué sirven los «Tipo de Identidad» predefinidas en Mekano?
	- a. Para presentar el balance al DANE
	- b. Para expedir los certificados de retención
	- c. Para presentar información exógena a la DIAN
	- d. Ninguna de las anteriores

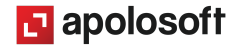